# **أمانة العاصمة المقدسة اإلدارة العامة لتقنية المعلومات**

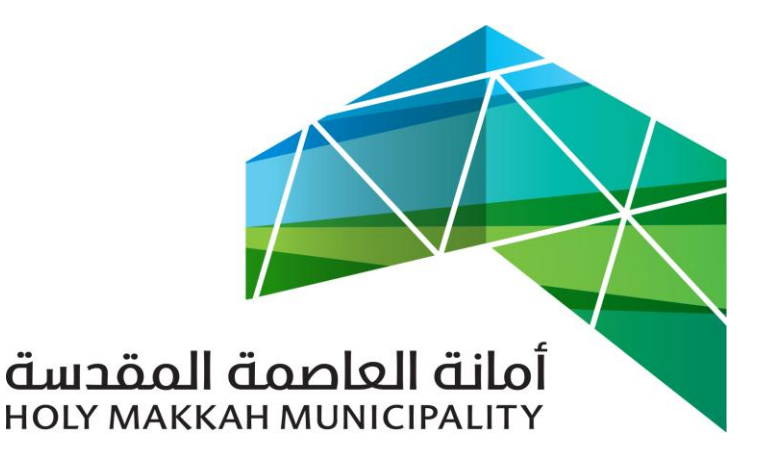

 **سبيل للخدمات االلكترونية**

**دليل االستخدام استخراج رخصة بناء\_لجنة المشاريع الكبرى**

 **إستخراج رخصة بناء – لجنة المشاريع الكبرى** 

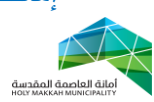

**معلومات الوثيقة:**

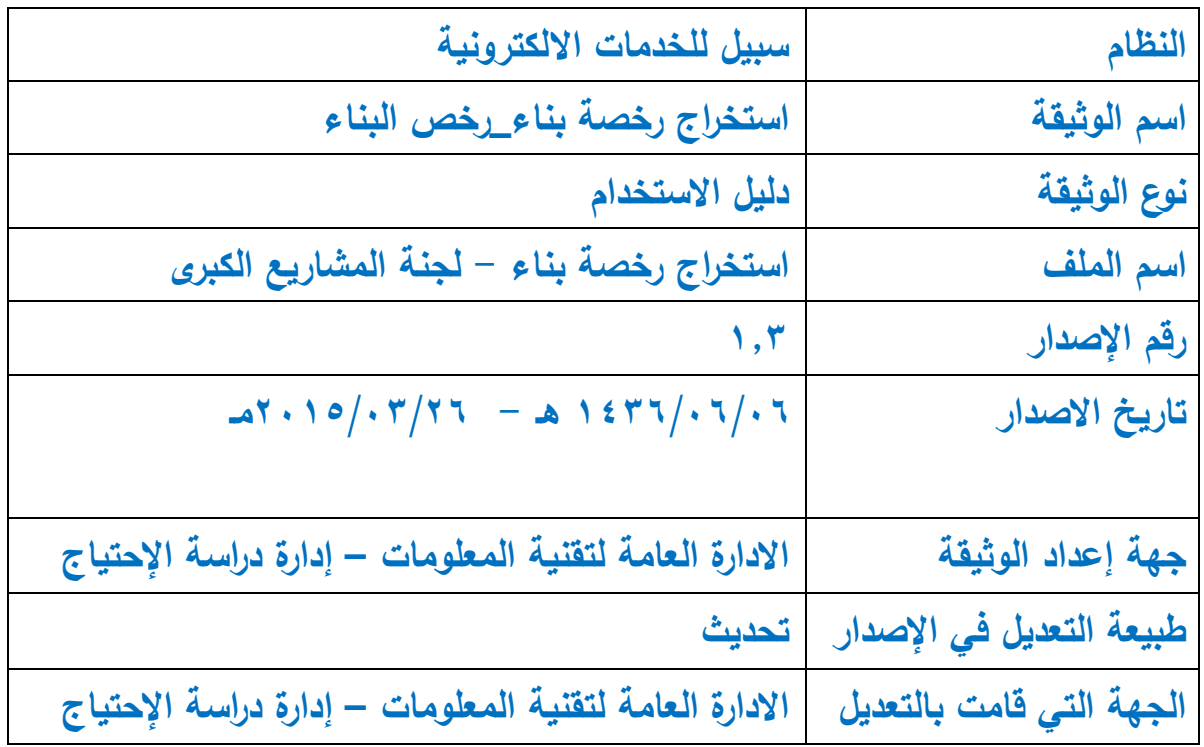

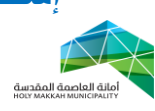

**المحتويات:**

<span id="page-2-0"></span>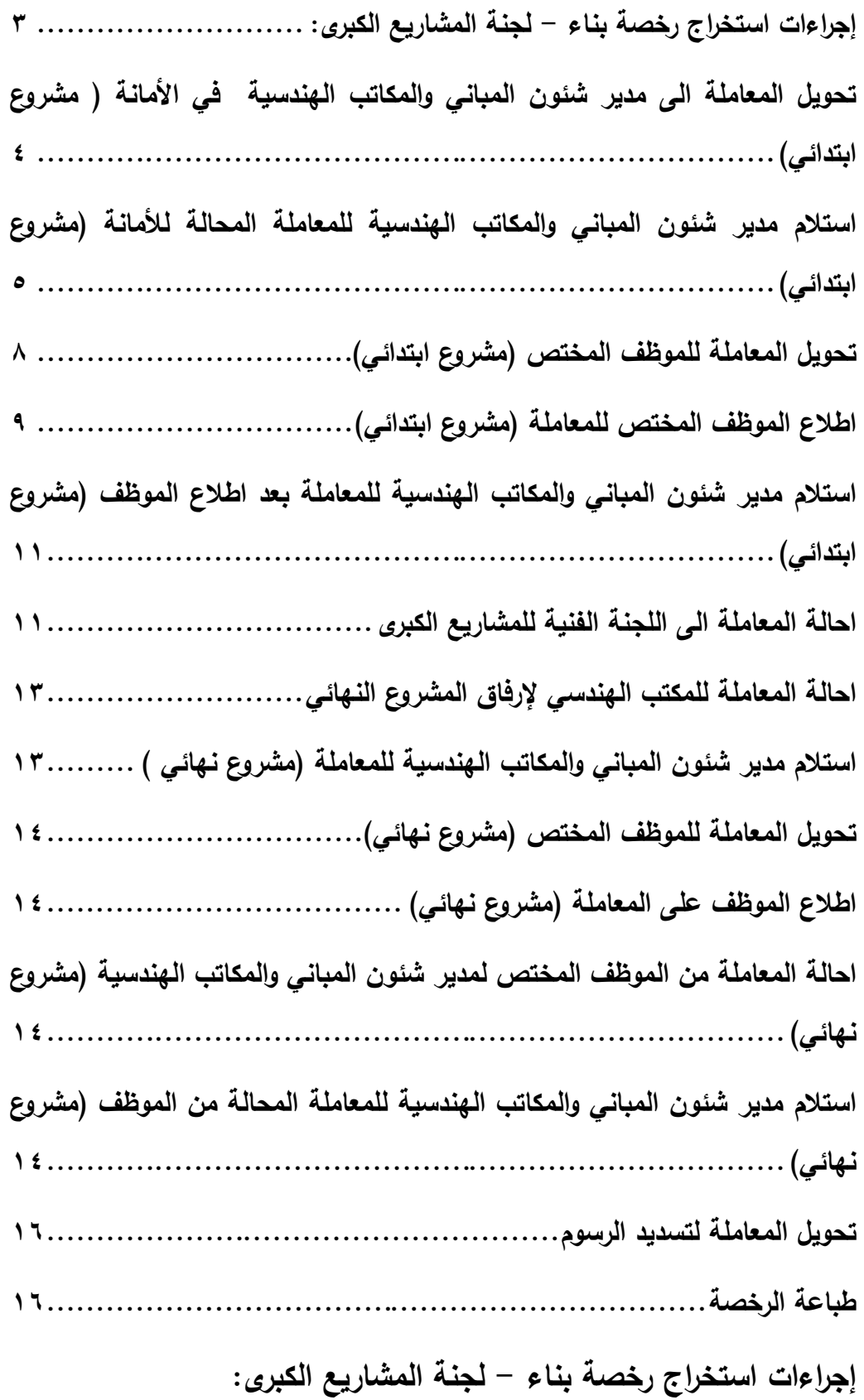

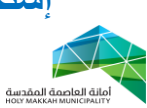

<span id="page-3-0"></span>**-1 تبدأ** عملية إصدار رخصة بناء جديدة بقيام المواطن بتقديم طلب إصدار رخصة بناء يتضمن كافة المعلومات المطلوبة من خالل أحد المكاتب الهندسية ذات الصالحية حيث البد إن يكون الصك و القطعة مسجلة في دائرة السجالت مسبقا حيث يقوم المكتب بإرفاق المشروع االبتدائي وهو عبارة عن ملف اوتوكاد منفصل يحتوي على حدود المبنى او المشروع ويقوم ايضا بإعداد وإدخال كافة البيانات المتعلقة بالطلب والتي تمثل في: أ- المعلومات المتعلقة بمقدم الطلب ب- بيانات السجالت العقارية لألرض( بيانات القطعة ) والتي تشمل معومات الكروكي ومعلومات الصك. ت- مطابقة المعاملة الورقية مع التي تم إدخالها من خالل البوابه االلكترونية الموجودة حاليا. ث- إدخال بيانات مكونات البناء كعدد الوحدات وعدد األدوار ومساحة المكون و ما إلى ذلك. ج- إدخال اإلرتدادات والبروزات ح- إدخال االبعاد حسب التنظيم. **-6 تحويل المعاملة الى مدير شئون المباني والمكاتب الهندسية في األمانة ) مشروع ابتدائي(** 6.3 يتم تحويل المعاملة آليا عن طريق النظام إلى مدير إدارة رخص البناء في الأمانة وذلك حسب الشروط التالية: أ- االراضي المخططة: i. المشاريع التجارية البحتة )مجمع تجاري مثال( ii. عدد االدوار أكبر من ستة ادوار iii. الرخصة على أكثر من قطعة أرض iv. القطعة موجودة على شارع مصنف v. يوجد اكثر من دور تسوية vi. يوجد اكثر من دور مرتد ب- االراضي العشوائية: i. األرض أكثر من 400 م ii. عدد االدوار اكثر من اربعة ادوار

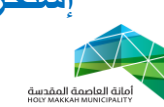

<span id="page-4-0"></span>iii. الرخصة على اكثر من قطعة ارض iv. القطعة موجودة على شارع مصنف v. يوجد اكثر من دور تسوية vi. يوجد اكثر من دور مرتد **-3 استالم مدير شئون المباني والمكاتب الهندسية للمعاملة المحالة لألمانة )مشروع ابتدائي(** يتم استالم مدير شئون المباني والمكاتب الهندسية في األمانة للمعاملة المحالة من المكتب الهندسي , مرفق معها المشروع االبتدائي:

1.3 من قائمة )معامالت الرخص( يقوم )مدير شئون المباني والمكاتب الهندسية)باختيار (معاملات تحت الاجراء) (الشكل ٣,١,١)

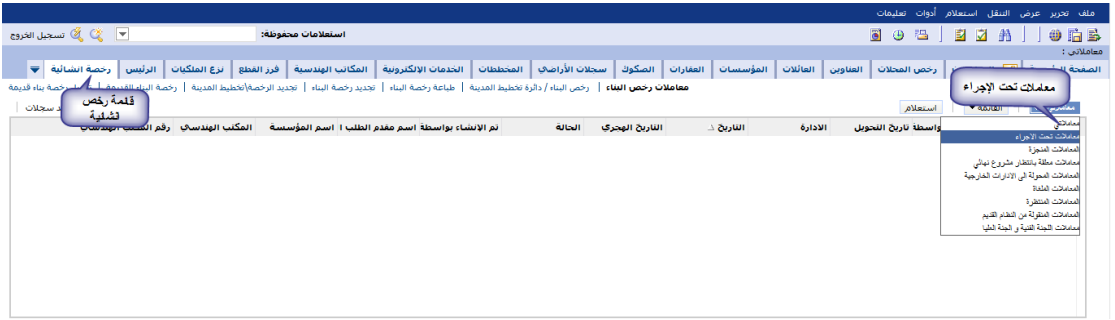

)الشكل 1.3.3(

٣,٢ تعرض قائمة المعاملات (المعاملات تحت الاجراء) (الشكل ٣,٢,١)

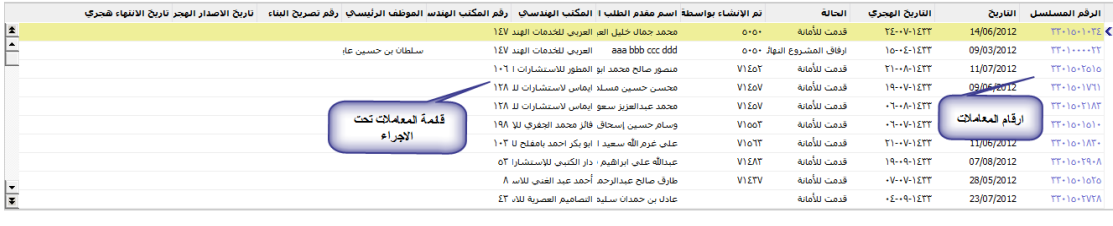

- )الشكل 1.6.3(
- 1.1 يتم الضغط على رقم المعاملة لتعرض صفحة معلومات المعاملة ( معلومات المعاملة،مقدم الطلب،بيانات الكروكي ...) وتكون حالة المعاملة (قدمت للأمانة) (الشكل ٣.٢.١)

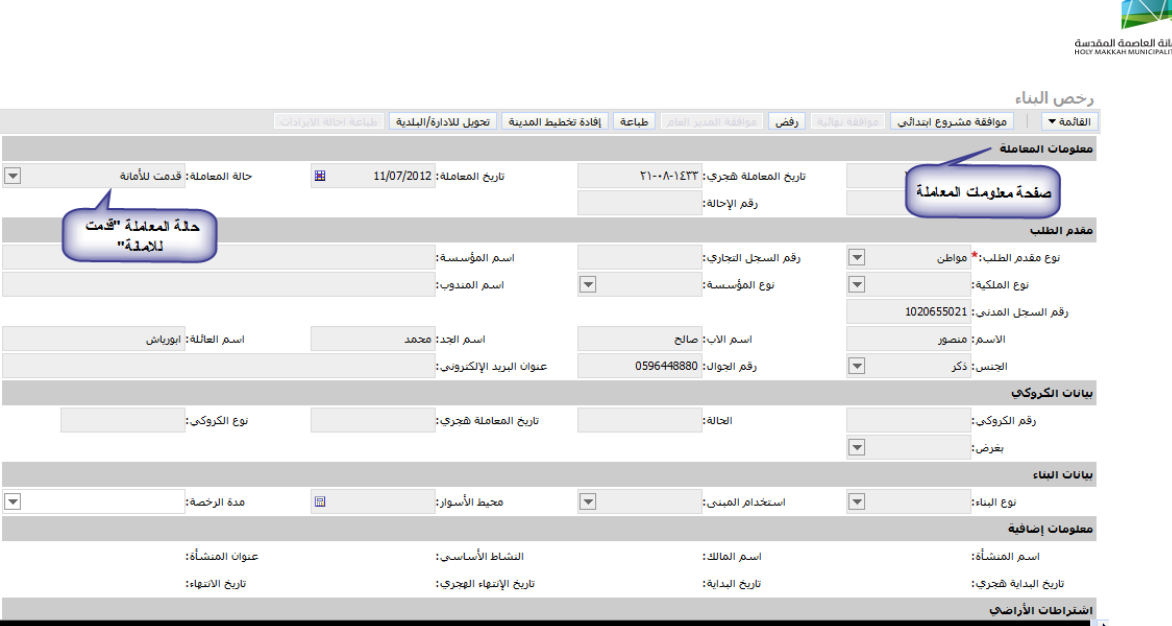

<span id="page-5-0"></span>)الشكل 1.1.3(

- 1.4 يتم مراجعة بيانات المعاملة بواسطة المدير )مكونات البناء , المرفقات ,االشتراطان ...(
- 1.4.3 تعرض مكونات البناء بعد الضغط على أداة مكونات البناء )

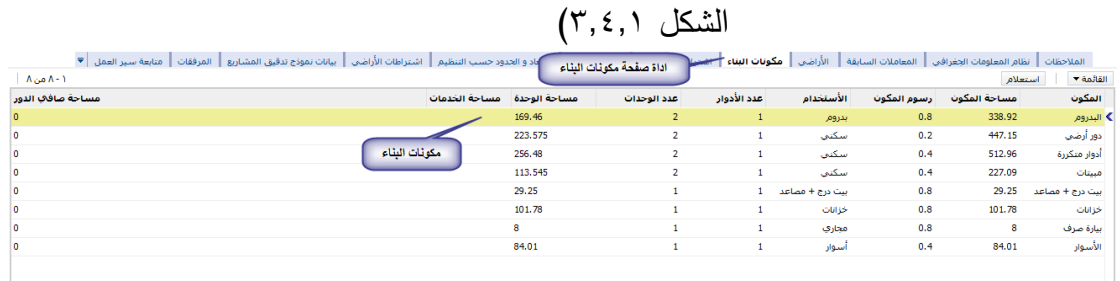

الشكل 1.4.3

٣,٤,٢ المرفقات تكون في ملفات منفصلة ، (مشروع ابتدائي ، صك ، كروكي ...) يفتح أي منها باختياره من قائمة المرفقات التي تعرض بعد الضغط على اداة الصفحة (الشكل ٣,٤,٢) 1.4.6.3 تتم مراجعة الكروكي وللتأكد من االبعاد والحدود فيه , يتم ذلك من خالل نظام المعلومات الجغرافي )يعرض النظام الجغرافي بعد اختيار اداة النظام الجغرافي) – (الشكل ٣,٤,٢,١)

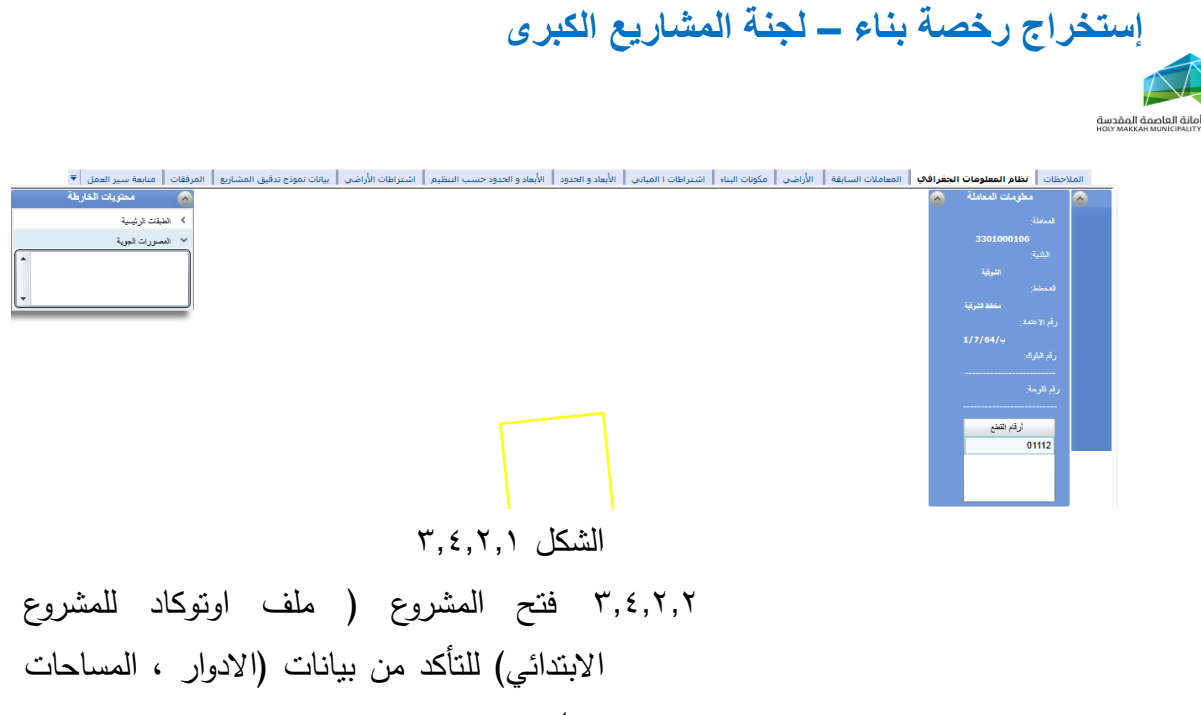

 $\overline{()}$ ..

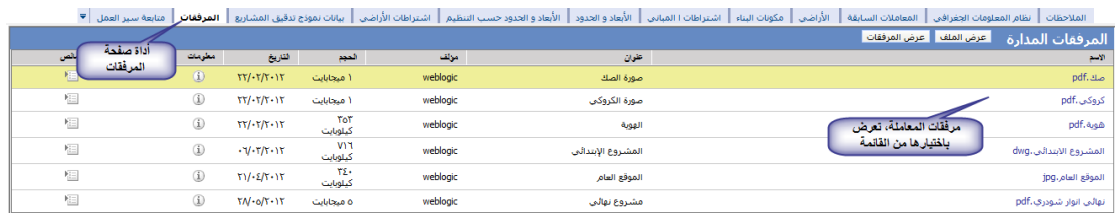

الشكل 1.4.6

1.4.1 االشتراطات )اشتراطات المباني , اشتراطات االراضي( , تتم مراجعتها من بيانات المعاملة او من البيانات في صفحة االشتراطات التي تعرض بعد ضغط اداة االشتراطات )الشكل )1.4.3.

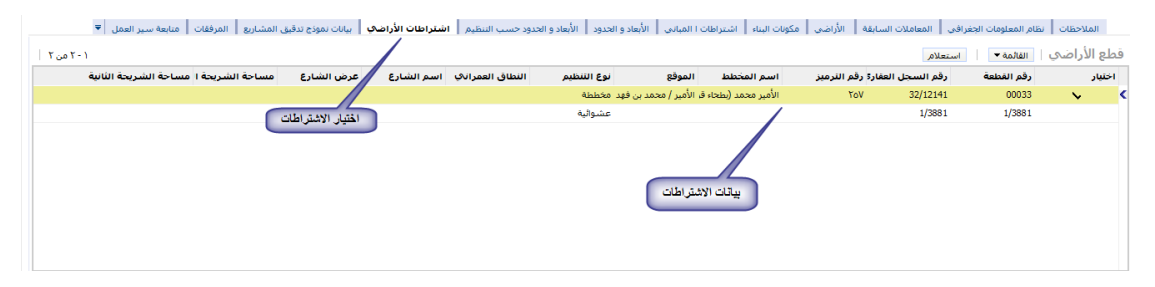

الشكل 1.4.1 1.4.4 مراجعة بيانات الرخصة من خالل معاينة الطباعة للرخصة المؤقتة (الشكل ٢٢,١,١)

<span id="page-7-0"></span> **إستخراج رخصة بناء – لجنة المشاريع الكبرى** 

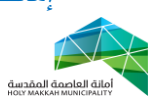

**-4 تحويل المعاملة للموظف المختص )مشروع ابتدائي(** يتم تحويل المعاملة من المدير الى الموظف المختص للمراجعة والتدقيق. )الشكل 4.3(: 4.3 اختيار قائمة تحويل بين الموظفين 4.6 اختيار جديد 4.1 تحديد الموظف من قائمة الموظفين 4.1.3 تعرض قائمة الموظفين بعد الضغط على اداة حقل "الى موظف", يحدد الموظف فيها ويتم الضغط على "موافق", ويمكن البحث

عن موظف بالضغط على استعالم ومن ثم البحث بإدخال اسم الموظف ( الشكل ٤,٣,١,١)

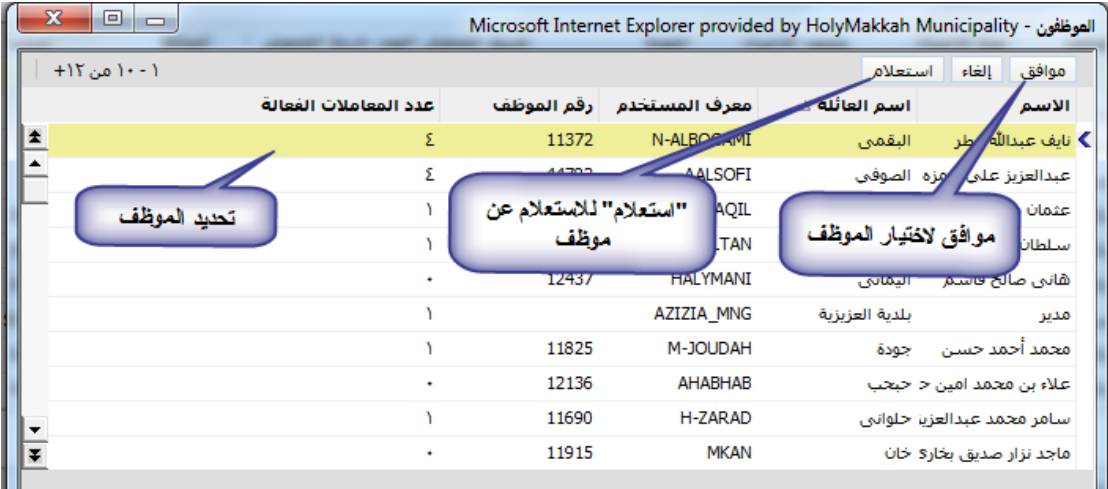

$$
\xi, \Upsilon, \Upsilon, \Upsilon
$$
ا

- ٤,٤ تحديد نوع الإجراء ( لإكمال اللازم)
	- 4.2 ادخال وصف االجراء
- 4.0 ضع عالمة في حقل "اختيار" مقابل الموظف/الموظفين الذين سيكون بإمكانهم العمل على المعاملة.
- 4.4 الحفظ باختيار حفظ سجل من القائمة )يمكن الحفظ بالضغط بزر الفأرة في مكان فارغ في الصفحة(
- 4.4 الضغط على تحويل لتحويل المعاملة )عند تنشيط الصفحة , تعرض "الحالة" و "من مو ظف" و"تاريخ التحويل"(

بانة العاصمة المقدسة<br>НОСҮ МАККАН МИЛІСІРАLІТ

| ⊤الاتصالات الادارية │▼<br>أمتابعة سلبر العمل<br>$1 - 10 - 1 - 1$ | المرفقات       | تحويل بين الموظفيين      | سانات نموذج تدقيق المشباريع | اشتراطات الأراضي                  |                      | <b>٢ المباني ∥ الأبعاد و الحدود</b> | ضغط تحويل لتحويل المعاملة |                                | الأراضي<br>المعام<br>Allean | نظام المعلومات الحفرافي<br>$\overline{\mathbf{u}}$<br>جديد<br>تحويل | الملاحظات<br>$-40161$ |  |
|------------------------------------------------------------------|----------------|--------------------------|-----------------------------|-----------------------------------|----------------------|-------------------------------------|---------------------------|--------------------------------|-----------------------------|---------------------------------------------------------------------|-----------------------|--|
| ملاحظات                                                          |                | الحالة                   |                             | تاريخ التحويل الهجر تاريخ التحويل | المدة                | وصف الإجراء                         | نوع الاجراء               | إلى الموظف                     | من الموظف                   | مستخدارة                                                            | اخفيار                |  |
|                                                                  | قلمة تحويل بين | المربعم العجوبا          | 24/03/2013                  |                                   | $\circ$              |                                     |                           |                                |                             |                                                                     |                       |  |
|                                                                  | الموظفين       | لم يتم التحويا           | 24/03/2013                  | $15/-0/1252$                      |                      |                                     | II نقل الأرشيف النشط      | أنان محمد على                  | لقادر<br>محمد               | اختيار جنيد                                                         |                       |  |
|                                                                  |                | المريتم التحويل          | 24/03/2013                  | 11/-0/12ΤΣ                        |                      |                                     | لإكماك اللقمة             | الضغط لانتبار                  | حسرالقادر<br>محما           | <b>Property Company</b>                                             | ╰                     |  |
|                                                                  |                | لم يتم التحويل           | 24/03/2013                  | 15/10/127                         | / فخال وصف الأجراء / | تحدد نوع الإجراء                    | ألاكمنانأ                 | الموظف المحول له               | سدالقادر<br>محما            |                                                                     | ╰                     |  |
|                                                                  | $SBI-1$        | حولت                     | 26/08/2012                  | $N$ 1 - $/12N$                    |                      |                                     |                           | دقة سعيد صدقة الأسيار العامودي |                             | لقليان<br>الموظف/الموظفين                                           | ╰                     |  |
|                                                                  |                | إستشارة تخطيط المد SBI-1 | 15/08/2012                  | <b>TV/-9/12TT</b>                 |                      |                                     |                           | العامودي                       | الدقة سعيد صدقه ١٠ سيأ      | الأبن سيكون بإمكانهم                                                | ╰                     |  |
|                                                                  |                | إستشارة تخطيط المد SBI-1 | 12/08/2012                  | <b>TE/-9/1ETT</b>                 | $\circ$              |                                     |                           | العامودي                       | الدقة سعيد صدقه ١٠ سبأ      | العمل على المعاملة /                                                | ↘                     |  |
|                                                                  |                | استشارة تخطيط المد SBI-1 | 11/08/2012                  | TT/19/12TT                        | $\bullet$            |                                     |                           | العامودي                       | أأمدقه سعيد صدقه الأسبأ     |                                                                     | ╰                     |  |
|                                                                  |                | إستشارة تخطيط المد SBI-1 | 31/07/2012                  | 15/19/1577                        | $\circ$              |                                     |                           | العامودي                       | صدقه سعيد صدقه ١٠ سبأ       | أذارة رخص البناء                                                    | ╰                     |  |
|                                                                  |                | إستشارة تخطيط المد SBI-1 | 16/07/2012                  | <b>TV-NIETT</b>                   | $\circ$              |                                     |                           | العامودي                       | صدقه سعيد صدقه ١ سيأ        | ادارة رخص البناء                                                    | ↘                     |  |

<span id="page-8-0"></span>الشكل 4.3

**-2 اطالع الموظف المختص على المعاملة )مشروع ابتدائي(** يتم استالم الموظف المختص لمعاملة المشروع االبتدائي المحالة له من المدير

لإلطالع عليها ومراجعة بياناتها:

0.1 يختار الموظف قائمة (معملات الرخص) 2.6 قائمة "معامالتي" تعرض تلقائيا , تعرض فيها للموظف المعاملة ( المعاملات ) المحولة له (الشكل ٥,١)

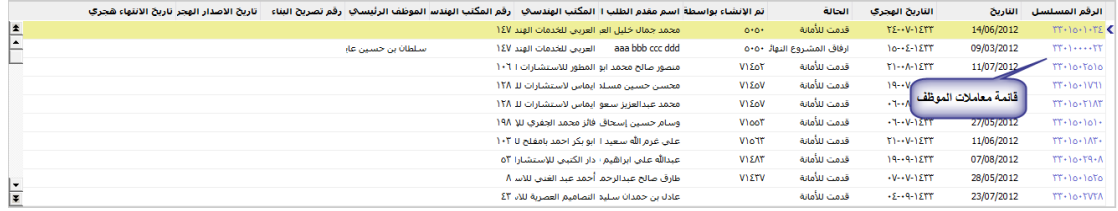

### الشكل 2.3

لعرض بيانات المعاملة , يقوم الموظف بالضغط على رقم المعاملة , تعرض بيانات المعاملة وتكون حالة المعاملة (قدمت للأمانة) وحالة التحويل ( قدمت للأمانة) (الشكل  $(°, 7)$ 

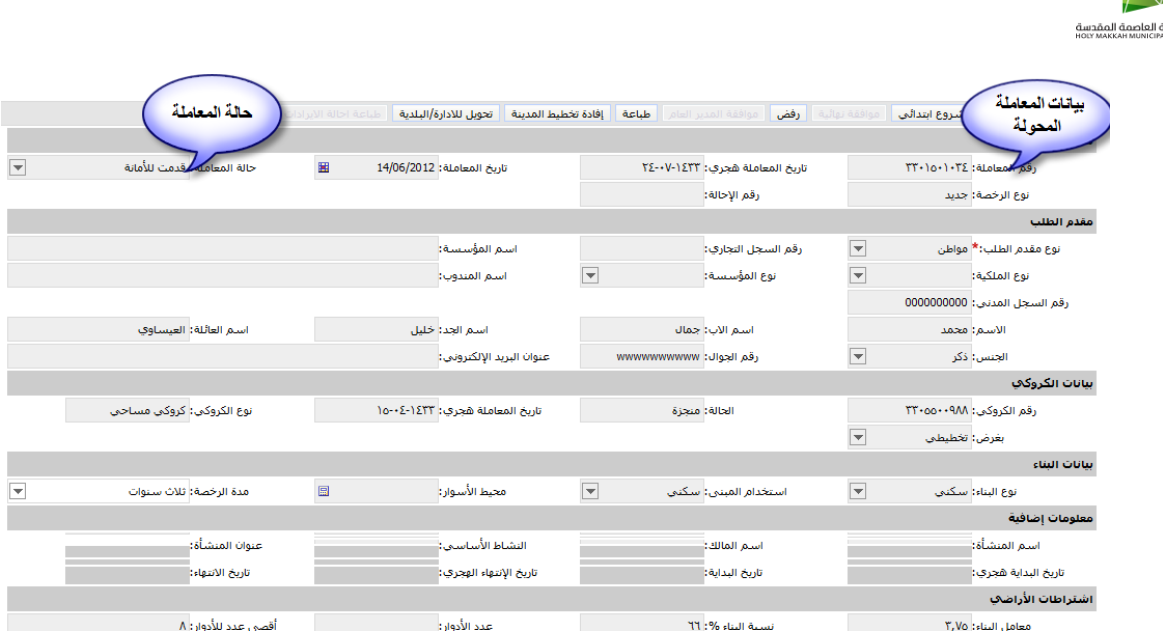

الشكل 2.6

2.1 يقوم الموظف المختص بمراجعة بيانات المعاملة ) االشتراطان المرفقات ، مكونات البناء ...) ( الجزء ٢,٤) 2.4 بعد المراجعة يقوم الموظف بأحد اإلجراءين : **2.4.1 الموافقة على المعاملة** 2.4.3.3 يقوم الموظف بالضغط على "موافق" لتتم الموافقة على المعاملة من قبل الموظف **2.4.6** بعد موافقة الموظف تتغير حالة التحويل الي )موافقة موظف( وتحال الى مدير شئون المباني والمكاتب الهندسية )الذي حولت بواسطته( **2.4.3 رفض المعاملة** 0, £, 2, يقوم الموظف بإدخال الملاحظة (سبب رفض) ثم الضغط على اداة "رفض" لرفض المعاملة (الشكل 0.2.1.1)

<span id="page-9-0"></span>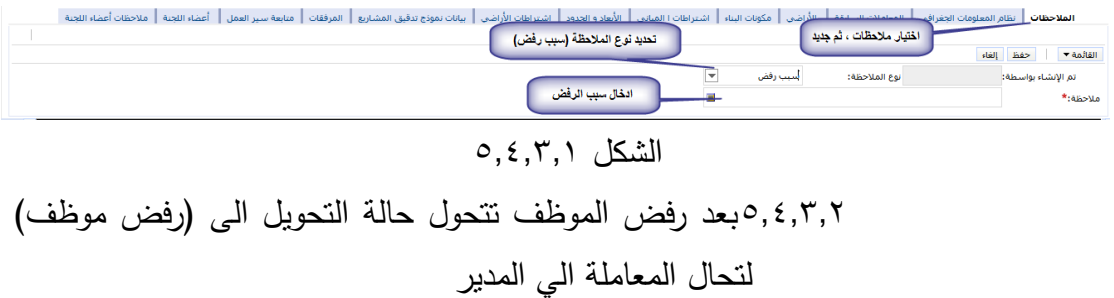

صفحة 11 من 11

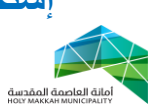

<span id="page-10-0"></span>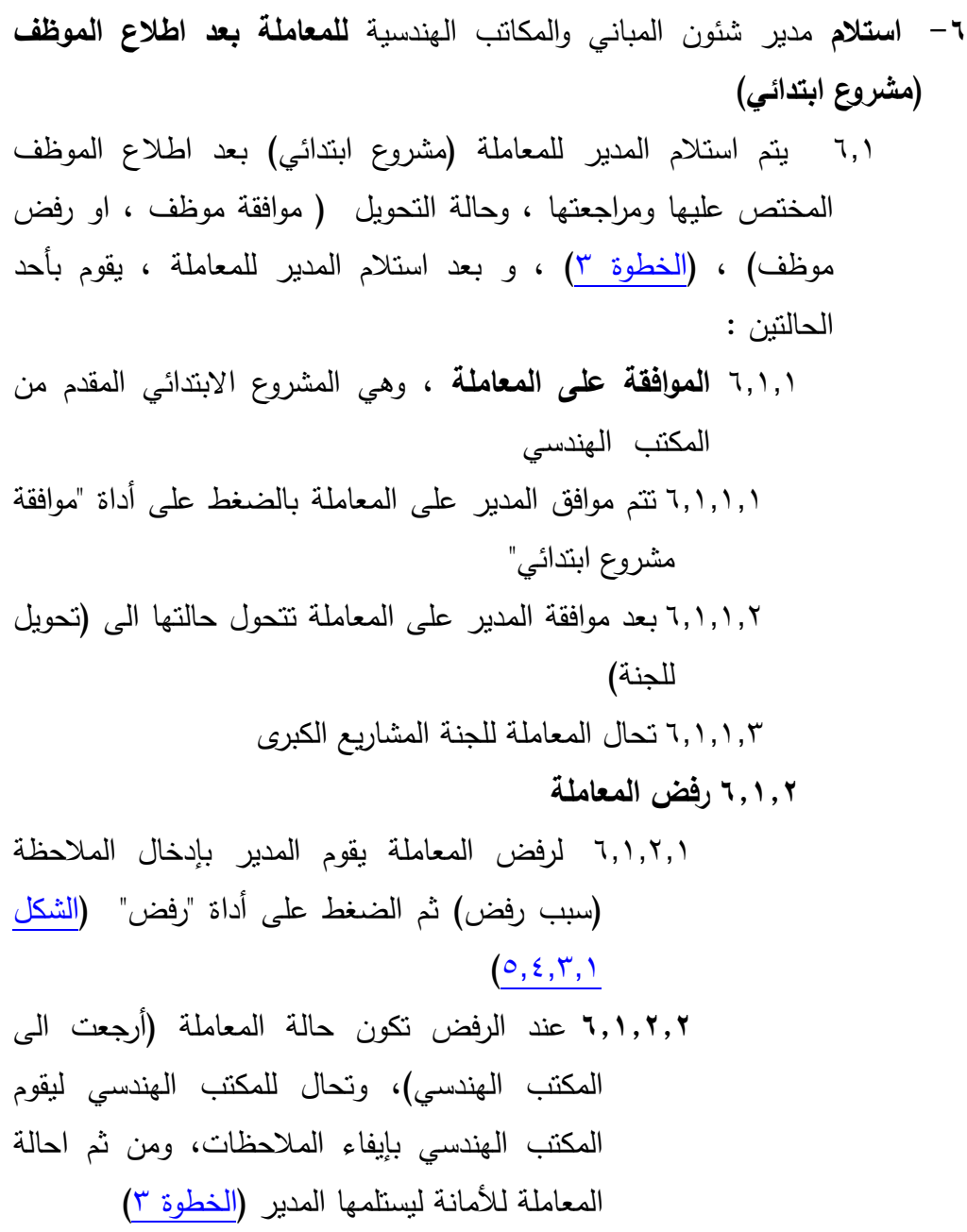

# <span id="page-10-1"></span>**-7 احالة المعاملة الى اللجنة الفنية للمشاريع الكبرى )مشروع ابتدائي(** 4.3 بعد موافقة مدير شئون المباني والمكاتب الهندسية على المشروع االبتدائي , تحال المعاملة الى اللجنة الفنية للمشاريع الكبري )بالحالة تحويل للجنة) وذلك وفق الشروط النالية: .3 عندما تكون مساحة االرض بالمعامله اكثر من ) 2666م ( لجميع انواع المعامالت ما عدا اذا كان نوع المعاملة تسوير

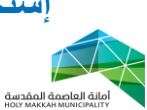

.6 عندما يكون المشروع المقدم ضمن االستخدامات التاليه : ) تجاري فقط + مطبخ + مطعم + معرض سيارات + محطات الوقود + قصور الافراح + ) .1 عندما يكون ارتفاع المشروع اكثر من ثمانية ادوار سواء لالستخدام ) سكني + سكني تجاري + اداري ( على سبيل المثال : مشروع مكون من دور ارضي4+ متكرر يحال للجنة - مشروع مكون من دور ارضي+٧ متكرر لا يحال للجنة . .4 ادوار الخدمات ) البدروم – المواقف – التسويه – الميزانين – الخدمات – المطعم – المصلى – بيت الدرج – المظالت ( جميعها ال تحسب ضمن عدد االدوار االجمالي الذي يحدد عرض المشروع على اللجنه من عدمه , حيث ان االدوار المحسوبه هي ) دور ارضي + دور متكرر + دور مرتد + دور أخير ( . .2 االستخدامات بالمكونات غير مهم لتحديد سير المعاملة للجنة الفنية سواء كان ( سكني – تجاري ). .0 يسري ذلك على جميع االراضي الواقعه في المناطق ) المخططة – والعشوائية ( 4.6 استالم اللجنة الفنية للمعاملة 4.6.3 يقوم المسئول في اللجنة الفنية )رئيس اللجنة ( باستالم المعاملة المحالة للجنة الفنية (الجزء ٣,١) ، ومن ثم احالة المعاملة لعضو أو اعضاء من اللجنة (التحويل بين الموظفين – الجزء ٤ )، ليتم استالمها من قبل عضو اللجنة المحولة له ) [الجزء 2](#page-8-0) ( 4.1 مراجعة بيانات المشروع االبتدائي من قبل اللجنة الفنية [\)الجزء 1.4\(](#page-5-0) 4.4 بعد مراجعة المشروع االبتدائي تقوم اللجنة الفنية بأحد اإلجراءين: **7.4.1 رفض المشروع االبتدائي** 4.4.3.3 يتم الرفض من قبل اللجنة الفنية , بإدخال المالحظات [\)سبب](#page-9-0)  [الرفض\(](#page-9-0) ثم الضغط على أداة "رفض" 4.4.3.6 تتحول حالة المعاملة الى ) رفض اللجنة ( 4.4.3.1 تحال الى المدير, ليحيلها للمكتب الهندسي إليفاء الملاحظات ، ومن ثم احالة المعاملة للأمانة (الخطوة ٢) ،

صفحة 12 من 11

 **إستخراج رخصة بناء – لجنة المشاريع الكبرى** 

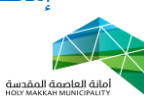

(المدير يحيل المعاملة للمكتب الهندسي بالضغط على اداة  
\nرفض في صفحة معاومات المعاملة)  
\n۷,۶,۱ الموافقة على المشروع الابتدائي من قبل اللجنة  
\n
$$
\sqrt{2}
$$
 موافقة اللجنة الفنية على المعاملة ، يتم المنغط على أداة  
\n $\sqrt{2}$  بعد موافقة اللجنة الفنية على المشروع الابتدائي تتغير حالة  
\n $\sqrt{2}$  بعد موافقة اللجنة الفنية على المشروع الابتائي تتغير حالة  
\n $\sqrt{2}$  المعاملة المكتب

الهندسي إلرفاق المشروع النهائي

<span id="page-12-1"></span><span id="page-12-0"></span>**-8 احالة المعاملة للمكتب الهندسي إلرفاق المشروع النهائي** 4.3 بعد موافقة اللجنة الفنية على المشروع اإلبتدائي , تحال المعاملة للمكتب الهندسي إلرفاق المشروع النهائي , حيث يقوم المكتب الهندسي بإرفاق المشروع النهائي وهو ملف مرفق ويكون بصيغة )PDF ), وتحال المعاملة للأمانة وتكون حالة المعاملة ( تم ارفاق مشرع نهائي) **-9 استالم** مدير شئون المباني والمكاتب الهندسية **للمعاملة )مشروع نهائي (** 1.3 يتم استالم المدير في األمانة للمعاملة المحالة من المكتب الهندسي (الخطوة ٣) ، بعد ارفاق المشروع النهائي ( الفقرة ٨,١) ، وتكون حالتها (تم ارفاق مشروع نهائي(

 **إستخراج رخصة بناء – لجنة المشاريع الكبرى** 

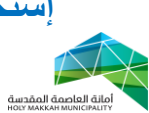

٩,٢ بعد استلام المدير للمعاملة (حالتها تم ارفاق مشروع نهائي) يقوم بمراجعة بيانات المعاملة وتدقيقها (<mark>الجزء ٣,٤)</mark>

<span id="page-13-1"></span><span id="page-13-0"></span>**-16 تحويل المعاملة للموظف المختص )مشروع نهائي(** 36.3 يتم تحويل المعاملة )مشروع نهائي( من مدير شئون المباني والمكاتب الهندسية للموظف المختص لإلطالع عليها ومراجعها [\)الخطوة 1.6\(](#page-7-0) **-11 اطالع الموظف على المعاملة )مشروع نهائي(** 33.3 يتم استالم الموظف للمعاملة المحولة له من قبل المدير لإلطالع عليها ومراجعته[ا](#page-8-0) [\)الخطوة 2\(](#page-8-0) وتكون حالة المعاملة ) تم ارفاق مشروع نهائي( 33.6 بعد مراجعة المعاملة من قبل الموظف يقوم بأحد اإلجراءين: **11.6.1 رفض المعاملة** 33.6.3.3لرفض المعاملة يقوم الموظف بإدخال المالحظات )سبب الرفض( ثم الضغط على اداة "رفض" [\)الشكل 2.4.1.3\(](#page-9-0) 33.6.3.6بعد رفض الموظف تتحول الحالة الى )ارفاق مشروع النهائي( لتحال للمدير

<span id="page-13-3"></span><span id="page-13-2"></span>**11.6.6 الموافقة على معاملة** 33.6.6.3لموافقة الموظف على المعامل يقوم بالضغط على "موافق" 33.6.6.6بعد الموافقة تكون حالة المعاملة )موافقة موظف على المشروع النهائي( **-16 احالة المعاملة من الموظف لمدير شئون المباني والمكاتب الهندسية )مشروع نهائي(** 36.3 بعد موافقة الموظف للمشروع النهائي او رفضه تحال للمدير **-13 استالم مدير شئون المباني والمكاتب الهندسية للمعاملة المحالة من الموظف** 

**)مشروع نهائي(**

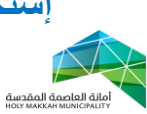

31.3 يتم استالم مدير شئون المباني والمكاتب الهندسية للمعاملة **)مشروع نهائي(** المحالة له بعد اطالع الموظف عليها وموافقته أو رفضه, [\)الخطوة 1\(](#page-4-0) 31.6 بعد استالم مدير شئون المباني والمكاتب الهندسية للمعاملة يقوم بأحد االجراءين **13.6.1 رفض المشروع النهائي** 31.6.3.3 لرفض المشروع النهائي , يقوم مدير شئون المباني والمكاتب الهندسية بإدخال الملاحظات (سبب الرفض) ثم الضغط على اداة " رفض " [\)الشكل 2.4.1.3\(](#page-9-0) 31.6.3.6 بعد رفض المشروع النهائي من قبل )مدير شئون المباني والمكاتب الهندسية)تحال للمكتب الهندسي، لإيفاء الملاحظات التي وضعت عليها من قبل الأمانة ( ملاحظات المدير أو مالحظات الموظف المختص( , ومن ثم احالتها للأمانة (الجزء ٧) **13.6.6 موافقة** مدير شئون المباني والمكاتب الهندسية **على المشروع النهائي** 31.6.6.3 لموافقة مدير شئون المباني والمكاتب الهندسية على المعاملة , يقوم بالضغط على أداة "موافقة نهائية" 31.6.6.6 بعد موافقة مدير شئون المباني والمكاتب الهندسية على المشروع النهائي , تتغير حالة المعاملة الى )تحويل الى دفع  $( \Delta \uparrow, \uparrow, \uparrow, \uparrow, \uparrow)$  الرسوم) – ( الشكل

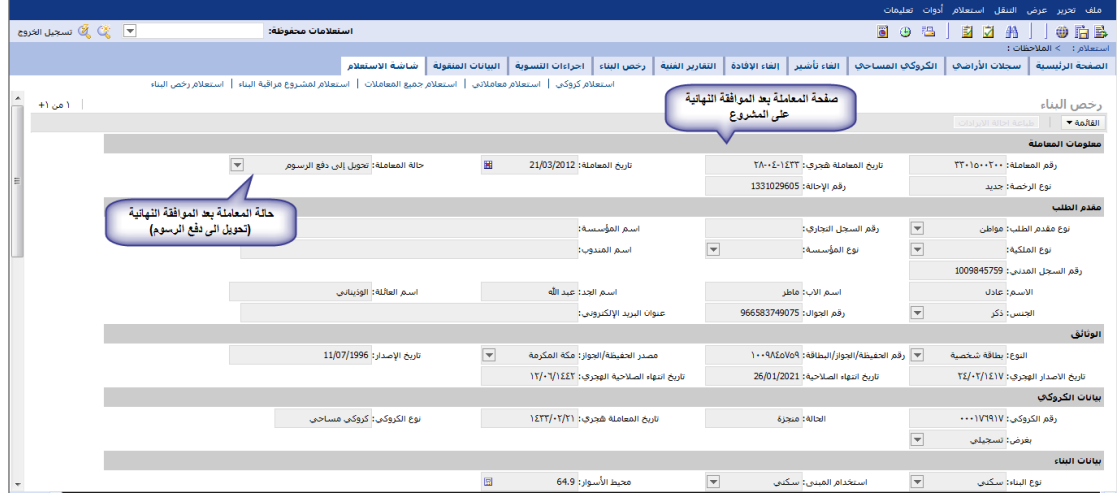

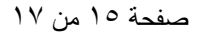

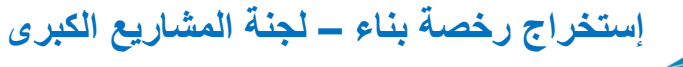

م<br>مانة العاصمة المقدسة<br>HOLY MAKKAH MUNICIPALITY

#### <span id="page-15-1"></span><span id="page-15-0"></span>الشكل ٢,٢,٦,١

- **-14 تحويل المعاملة لتسديد الرسوم** 34.3 بعد موافقة مدير شئون المباني والمكاتب الهندسية على المشروع النهائي , تتحول المعاملة الى سداد الرسوم , عن طريق نظام سداد لدفع االلكتروني. 34.6 بعد تسديد الرسوم تتحول حالة المعاملة الى )تم الدفع( **-12 طباعة الرخصة** 32.3 يتم تجهيز طباعة الرخصة اوال من خدمات العمالء حسب جهة اصدار الرخصة (اداة تجهيز طباعة في شاشة الطباعة) ، وبعد تجهيز الطباعة تتغير حالة المعاملة الى "تجهيز طباعة" 32.6 تتم طباعة الرخصة بعد عملية تجهيز الطباعة من قبل المكتب
- الهندسي أو من قبل خدمات العمالء **12.3** للطباعة يتم الضغط على اداة الطباعة لتطبع الرخصة
	- )الشكل 32.1.3(
	- **12.4** يتم تصديق الرخصة من قبل خدمات العمالء حسب جهة االصدار

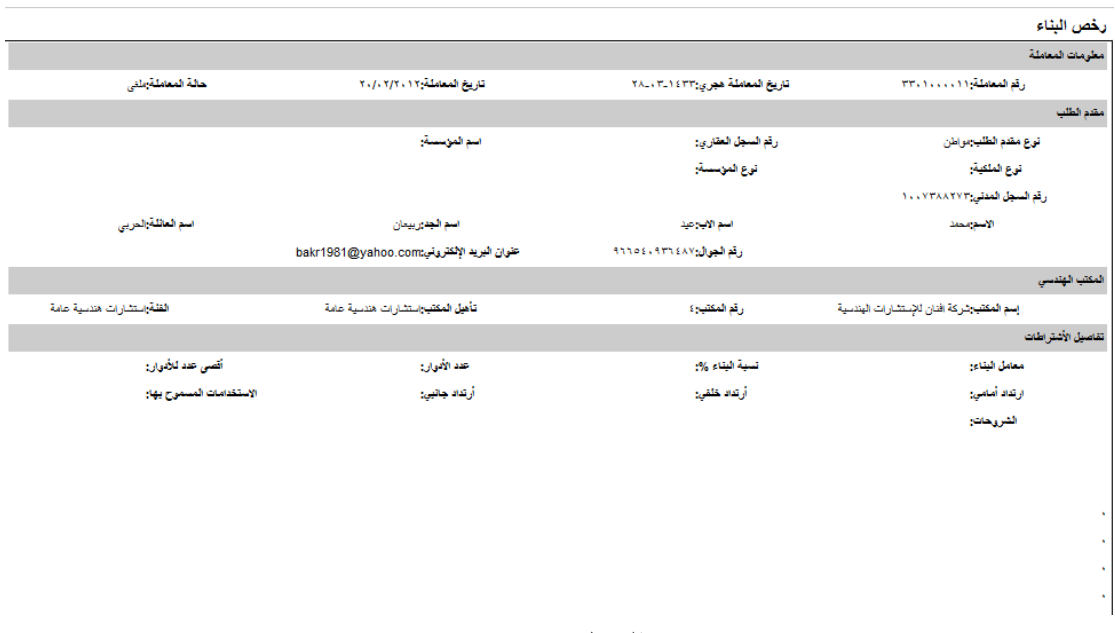

### الشكل 32.1.3

صفحة 16 من 11 10,0 بعد الطباعة ، تتغير حالة المعاملة الى ( منجزة) – (الشكل 10,0,1)

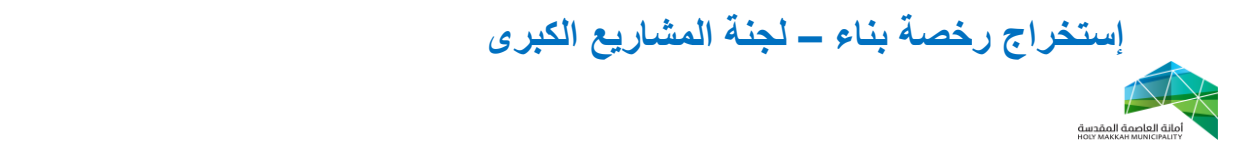

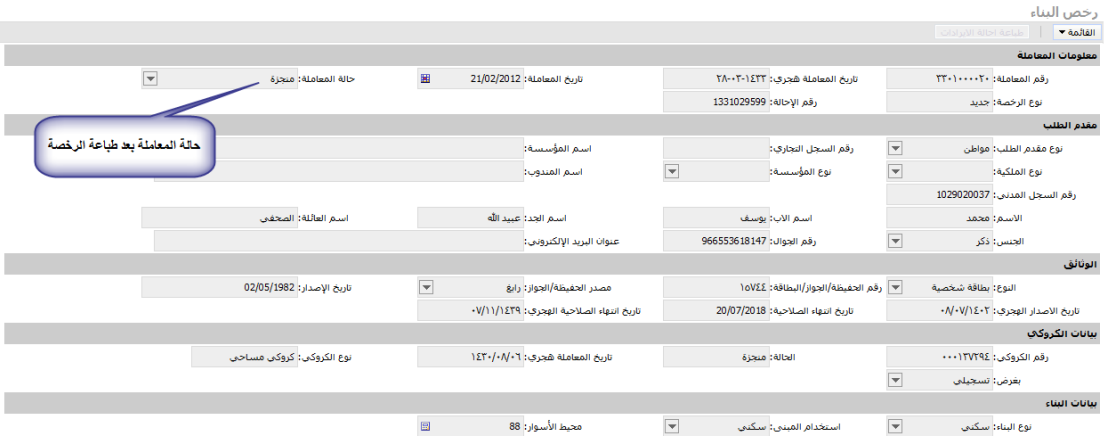

الشكل ٥,٥,١